## Connecting to a Tactical Subject Using The F-Response Accelerator on Linux

### **Overview**

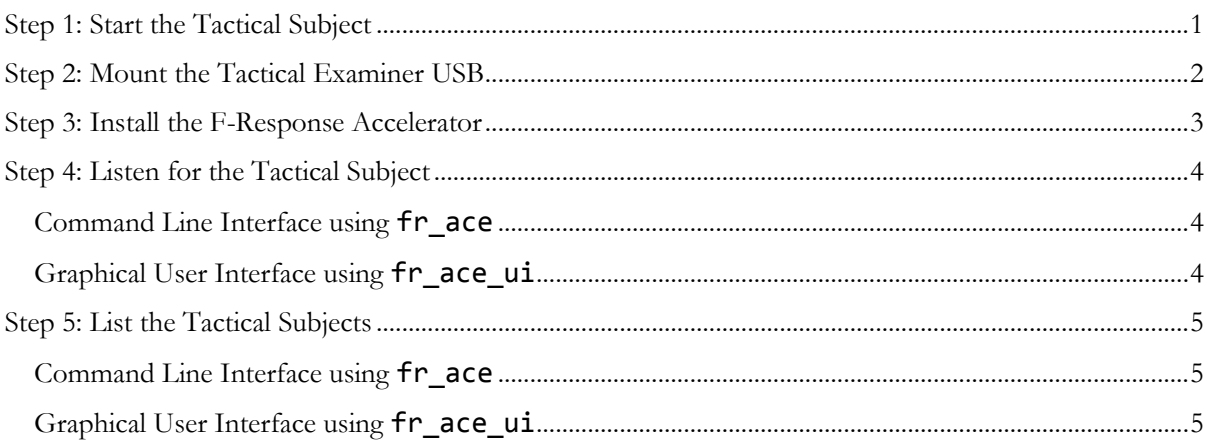

# <span id="page-0-0"></span>Step 1: Start the Tactical Subject

Insert the tactical subject USB into the subject's computer. The tactical subject USB contains a license file and subject executables. Then select a subject executable based on the platform and architecture of the subject's computer.

| TACTICAL Subject<br>$\overline{\phantom{a}}$ |      | <b>Application Tools</b> |         |             |                     | ×    |
|----------------------------------------------|------|--------------------------|---------|-------------|---------------------|------|
| File<br>Share<br>Home                        | View | Manage                   |         |             |                     |      |
| « TAC » TACTIC                               |      |                          | Ō       |             | Search TACTICAL S Q |      |
| ∧<br>Name                                    |      | Date modified            | Type    |             | Size                |      |
| 目<br>endpoint.lic                            |      | 8/22/2017 1:50 PM        | License |             |                     | 2 KB |
| sub-lin-i386-tactical                        |      | 10/25/2017 2:08 PM       | File    |             | 1,322 KB            |      |
| sub-lin-x86_64-tactical                      |      | 10/25/2017 2:08 PM       | File    |             | 1,313 KB            |      |
| sub-osx-x86_64-tactical                      |      | 10/25/2017 2:08 PM       | File    |             | 2.091 KB            |      |
| sub-win-i386-tactical.exe                    |      | 10/25/2017 3:05 PM       |         | Application | 1.677 KB            |      |
| sub-win-x86_64-tactical.exe                  |      | 10/25/2017 3:08 PM       |         | Application | 1,997 KB            |      |
| 1 item selected 1.94 MB<br>6 items           |      |                          |         |             |                     | 睚    |

Figure 1: An example view of the tactical subject USB.

In this example, the subject's computer is running Windows 10 on a x86-64 processor, which matches the subject executable named sub-win-x86\_64-tactical.exe.

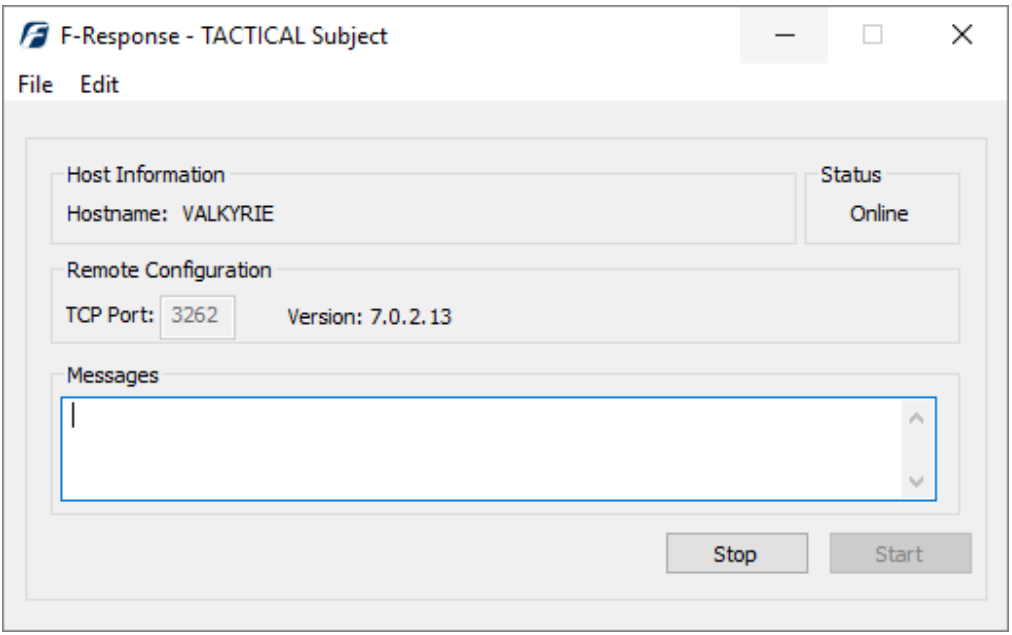

Figure 2: An example view of the sub-win-x86\_64-tactical.exe.

# <span id="page-1-0"></span>Step 2: Mount the Tactical Examiner USB

The tactical examiner USB is a block device and the lsblk command prints a list of block devices. The following procedure identifies the tactical examiner USB.

1. Run the lsblk command **before** inserting the tactical examiner USB.

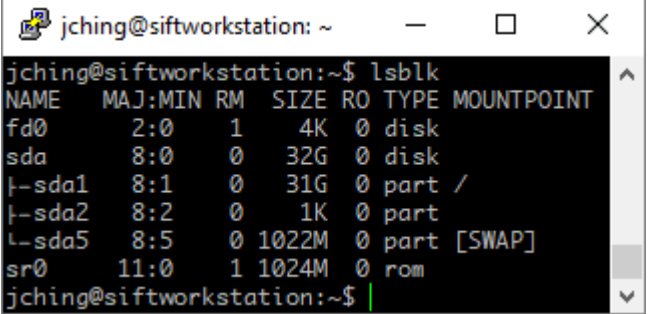

2. Insert the tactical examiner USB and run the lsblk command again.

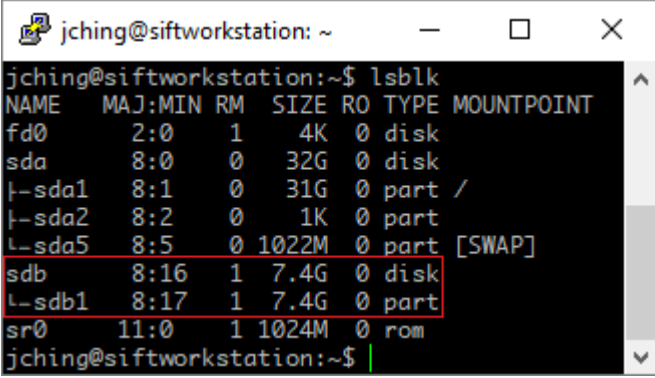

In this example, the tactical examiner USB has one partition, which contains a vfat filesystem. To mount the vfat filesystem, run the mount command on the device file of the partition and a directory for mounting the filesystem.

| jching@siftworkstation: ~/Desktop                                                                                                    |  |  |
|----------------------------------------------------------------------------------------------------|--|--|
| jching@siftworkstation:~/Desktop\$ mkdir exa<br>jching@siftworkstation:~/Desktop\$ sudo mount /dev/sdb1 exa<br>jching@siftworkstation:~/Desktop\$ ls -l exa/TACTICAL\ Examiner<br>total 11184 |  |  |
| -rwxr-xr-x 1 root root 1687290 May 19 13:34 fresponse7tactical.x86_64.deb<br>-rwxr-xr-x 1 root root 2353588 May 18 16:35 fresponse7tactical.x86_64.rpm                                        |  |  |
| -rwxr-xr-x 1 root root 3774448 Aug 16 2016 main_console.exe<br>-rwxr-xr-x 1 root root 3597296 Aug 16 2016 main_consolex86.exe<br>$-rw×r–x - x 1 root root 1040 Aug 22 13:50 tactical.lic$     |  |  |
| jching@siftworkstation:~/Desktop\$                                                                                                    |  |  |

Figure 3: An example mount procedure.

# <span id="page-2-0"></span>Step 3: Install the F-Response Accelerator

The RPM and Debian packages for the F-Response Accelerator are available through the following link: [https://f-response.com/support/downloads.](https://f-response.com/support/downloads)

In this example, the SIFT workstation is running Ubuntu 16.04 LTS, which uses the Debian package manager. The following procedure downloads and installs the Debian package for the F-Response Accelerator.

1. Download the Debian package using curl.

|  |  | 图 jching@siftworkstation:~ |  |  |                                                                                                    | $ \Box$ $\times$ |              |
|--|--|----------------------------|--|--|----------------------------------------------------------------------------------------------------|------------------|--------------|
|  |  |                            |  |  | jching@siftworkstation:~\$ curl https://f-response.com/assets/bin/\<br>> fresponse7tactical.x86_64.deb -o fresponse7tactical.x86_64.deb |                  | $\sim$       |
|  |  |                            |  |  | % Total % Received % Xferd Average Speed Time Time Time Current<br>Dload Upload Total Spent Left Speed                                  |                  |              |
|  |  |                            |  |  | 100 1525k 100 1525k 0 0 1360k 0 0:00:01 0:00:01 ------- 1360k                                                                           |                  |              |
|  |  | jching@siftworkstation:~\$ |  |  |                                                                                                    |                  | $\checkmark$ |

Figure 4: Downloading the Debian package from the F-Response webserver.

2. Install the Debian package using dpkg.

| jching@siftworkstation: ~/Desktop                                                                                                    |  |  |
|----------------------------------------------------------------------------------------------------|--|--|
| jching@siftworkstation:~/Desktop\$ ls -l fresponse7tactical.x86_64.deb<br>-rw-rw-r-- 1 jching jching 1688818 Oct 25 18:12 fresponse7tactical.x86_64.deb<br>jching@siftworkstation:~/Desktop\$ sudo dpkg -i fresponse7tactical.x86_64.deb<br>Selecting previously unselected package fresponse7tactical.<br>(Reading database  262915 files and directories currently installed.)<br>Preparing to unpack fresponse7tactical.x86_64.deb<br>Unpacking fresponse7tactical (7.0.1)                                                                                   |  |  |
| Setting up fresponse7tactical (7.0.1)<br>mkdir: cannot create directory '/var/lib/f-response': File exists<br>Processing triggers for bamfdaemon $(0.5.3 \sim bzr\theta + 16.04.20160824 - 0ubuntu1)$<br>Rebuilding /usr/share/applications/bamf-2.index<br>Processing triggers for desktop-file-utils $(0.22$ -1ubuntu $5.1)$<br>Processing triggers for gnome-menus $(3.13.3-6$ ubuntu $3.1)$<br>Processing triggers for mime-support (3.59ubuntu1)<br>Processing triggers for hicolor-icon-theme (0.15-0ubuntu1)<br>Processing triggers for man-db (2.7.5-1) |  |  |
| jching@siftworkstation:~/Desktop\$                                                                                                    |  |  |

Figure 5: Installing the Debian package for F-Response Accelerator.

3. Run the `sudo apt-get install -f` to resolved missing dependencies.

## <span id="page-3-0"></span>Step 4: Listen for the Tactical Subject

The tactical subject emits broadcast and/or multi-cast traffic and the tactical examiner listens for the traffic on the local network.

#### <span id="page-3-1"></span>**Command Line Interface using fr\_ace**

To listen for the tactical subject, run the `fr\_ace scan` command.

| jching@siftworkstation:~                                                                                                    |  |  |
|----------------------------------------------------------------------------------------------------|--|--|
| jching@siftworkstation:~\$ fr_ace scan<br>F-Response Linux Examiner 0.0.0.0 Accelerator Edition<br>Copyright F-Response, All Rights Reserved<br>Loaded tactical examiner license -- /home/jching/exa/TACTICAL Examiner/tactical.                                                 |  |  |
| lic.<br>Verified tactical dongle with license -- 201087.<br>Listening on multicast and broadcast for tactical subject  success.<br>Located tactical subject -- ::ffff:192.168.1.45:3262/sub.<br>Cached subject file at /var/lib/f-response/cache/d9a985e5-bd8f-04f7-38dc-05940f8 |  |  |
| de0dc/subject.<br>Cached targets file at /var/lib/f-response/cache/d9a985e5-bd8f-04f7-38dc-05940f8<br>de0dc/targets.<br>jching@siftworkstation:~\$                                                                                                    |  |  |

Figure 6: An example use of the *scan* command from the *fr\_ace* interface.

#### <span id="page-3-2"></span>**Graphical User Interface using fr\_ace\_ui**

To listen for the tactical subject, press the scan button, select a tactical examiner license, and press the engage button.

| t<br>Scan    | Engage      | Disengage                                                              | Add         |           | Remove          | Mount | Unmount                                                                                                    | Clear            |
|--------------|-------------|------------------------------------------------------------------------|-------------|-----------|-----------------|-------|----------------------------------------------------------------------------------------------------|------------------|
| hwid         | status      | path                                                                   |             |           |                 |       |                                                                                                    |                  |
| F.           |             | 201087 success /home/jching/Desktop/exa/TACTICAL Examiner/tactical.lic |             |           |                 |       |                                                                                                    |                  |
|              |             |                                                                        |             | ПT        |                 |       |                                                                                                    |                  |
|              | host name   | host url                                                               |             |           | subject edition |       | subject version                                                                                                    | subject platforn |
| win valkyrie |             | 192.168.1.45:3262/sub tactical                                         |             |           |                 |       | 7.0.2.13                                                                                                    | Windows 10       |
|              |             |                                                                        |             | <b>TT</b> |                 |       |                                                                                                    |                  |
|              | device name | block size                                                             | block count |           | device size     |       | mount pid                                                                                                    | mount path       |
|              |             |                                                                        |             |           |                 |       |                                                                                                    |                  |
|              |             |                                                                        |             |           |                 |       |                                                                                                    |                  |
|              |             |                                                                        |             |           |                 |       |                                                                                                    |                  |
|              |             |                                                                        |             |           |                 |       |                                                                                                    |                  |
|              |             |                                                                        |             |           |                 |       |                                                                                                    |                  |
|              |             | Located tactical subject - :: 1111: 192. 108. 1.45:3202/SUD.           |             |           |                 |       | Cached subject file at /var/lib/f-response/cache/d6d1dd48-982f-2688-2aba-7088601e8750/subject.<br>Cached targets file at /var/lib/f-response/cache/d6d1dd48-982f-2688-2aba-7088601e8750/targets.<br>[syserr]: fr-exa/fr_examiner.c (fr_beacon_read_multicast:2187); empty multicast datagram.<br>[syserr]: fr-exa/fr_examiner.c (fr_beacon_read_broadcast:2113); empty broadcast datagram. |                  |
|              |             | [Task 0] "/usr/bin/fr ace" cache-j-r-v                                 |             |           |                 |       |                                                                                                    |                  |

Figure 7: An example view of the fr\_ace\_ui interface.

### <span id="page-4-0"></span>Step 5: List the Tactical Subjects

#### <span id="page-4-1"></span>**Command Line Interface using fr\_ace**

To list the subject and targets, run the `fr\_ace cache` command.

| jching@siftworkstation: ~/Desktop                                                             |  |  |
|-----------------------------------------------------------------------------------------------|--|--|
| jching@siftworkstation:~/Desktop\$ fr_ace cache                                               |  |  |
| name, platform, url, version<br>"valkyrie", "Windows 10", "192.168.1.45:3262/sub", "7.0.2.13" |  |  |
| jching@siftworkstation:~/Desktop\$ fr_ace cache -s valkyrie                                   |  |  |
| name,block_size,block_count,pid,mount_path                                                    |  |  |
| "disk-0","4096","1465130646","0",""                                                           |  |  |
| "disk-1", "512", "1953525168", "0", "                                                         |  |  |
| "disk-2", "512", "15482880", "0", ""                                                          |  |  |
| "vol-C","512","1952393216","0",""                                                             |  |  |
| "vol-E", "4096", "1465097472", "0", ""                                                        |  |  |
| "vol-F", "512", "15482878", "0", ""                                                           |  |  |
| jching@siftworkstation:~/Desktop\$                                                            |  |  |

Figure 8: An example use of the cache command from the fr\_ace interface.

### <span id="page-4-2"></span>**Graphical User Interface using fr\_ace\_ui**

To view the target list, select a subject.

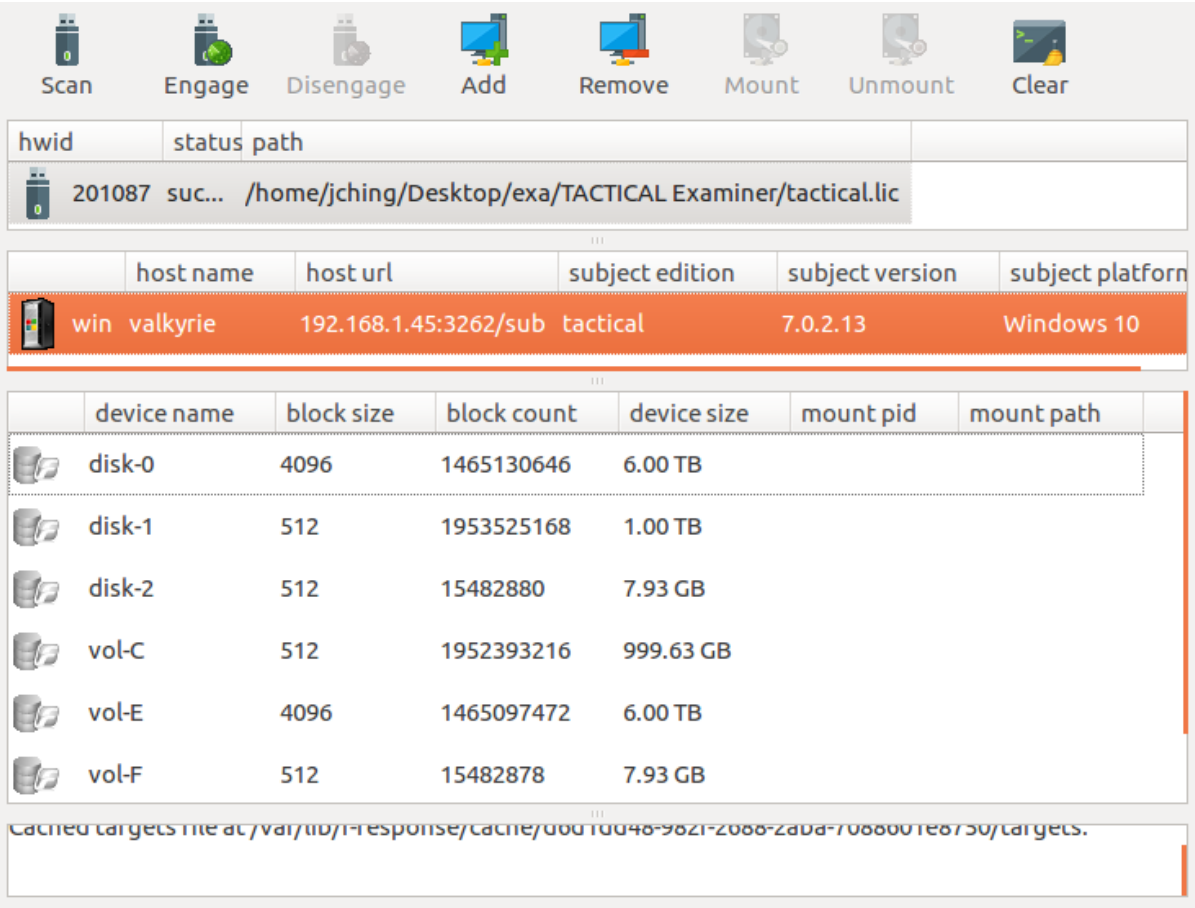

[Task 0] "/usr/bin/fr\_ace" cache-j-r-v

Figure 9: An example view of the target list.